# **Mailman3: Empfohlene Sicherheitseinstellungen (für Admins)**

Spam-Filter

## **Header-Filter**

#### **Ausschluß von Mailadressen bestimmter Anbieter**

Als Schutzmaßnahme können Sie einen Spam-Filter erstellen und z.B. den **Empfang** von Beiträgen, die von **E-Mail-Adressen bestimmter Anbieter** eingehen, **ausschließen**. Gehen Sie dazu in der Menüübersicht über die Konfigurationskategorie **Header-Filter**.

- 1. Tragen Sie in der Spalte "Header" den Ausdruck **from** ein, bei "Muster" den Namen des E-Mail-Providers im Format **. \*@providername.xy**, bei "Aktion" **Standard-Antispam-Aktion** oder **Zurückweisen (mit Benachrichtigung)**.
- 2. Klicken Sie abschließend auf **Änderungen speichern**.

Falls Sie mehrere Provider ausschließen möchten, tragen Sie diesen anschließend in der nächsten leere Zeile wie unter 1. beschrieben ein.

#### **Ausschließlich bestimmte Mail-Adressen zulassen z.B. HHU-Mail-Adressen**

Wenn Sie **ausschließlich Beiträge von HHU-Mail-Adressen erlauben** möchten, tragen Sie in der Spalte "Header" den Ausdruck **from** ein. Geben Sie im Kästchen unter "Muster" den Befehl **^((?!hhu.de|uniduesseldorf.de).)\*\$** ein. Dieser Befehl bedeutet (klingt zwar widersprüchlich zum "Header"), dass ausschließlich Mails von diesen Domänen (**hhu.de|uni-duesseldorf.de**) zugelassen werden.

In den Kästchen unter "Aktion" können Sie auswählen, wie mit dem eintreffenden Mails zu verfahren ist. Wählen Sie da z.B. aus "Zurückweisen (mit Benachrichtigung)". Dadurch werden Mails von Nutzern, die nicht von der HHU-Mail-Adresse an die Mailingliste schreiben, zurückgewiesen und der Nutzer wird benachrichtigt. Die zurückgewiesenen Mails tauchen in der Mailingliste nicht auf und der Admin wird auch nicht benachrichtigt darüber.

Klicken Sie abschließend auf **Änderungen speichern**.

#### **Ausschluß von Mails aufgrund bestimmter "Betreff"- Inhalte**

Sie können den Empfang von E-Mails durch die Mailingliste blockieren, wenn bestimmte Schlüsselwörter im Betreff erscheinen. Tragen Sie dazu in der Spalte "Header" den Ausdruck **subject** ein, unter "Muster" den Befehl **Schlüsselwort.\***. Unter Aktion empfehlen wir, entweder **Stan dard-Antispam-Aktion** oder **Verwerfen (ohne Benachrichtigung)** einz utragen.

Klicken Sie abschließend auf **Änderungen speichern**.

### **Sperrliste**

Sie können die oben genannte Einstellung um **ausschließlich bestimmte Mail-Adressen zuzulassen z.B. HHU-Mail-Adressen**, auch in der Konfigurationskategorie **Sperrliste** einstellen. Geben Sie dazu (1) im Kästchen den Befehl **^((?!@hhu.de|@uni-duesseldorf.de).) \*\$** ein. Klicken Sie abschließend (2) auf **E-Mail-Adresse verbannen**.

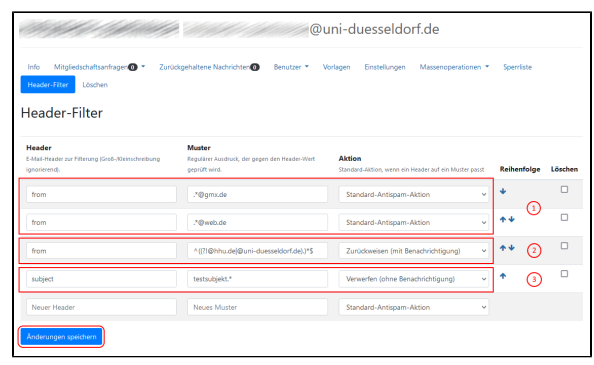

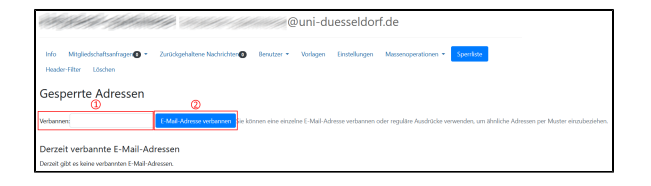